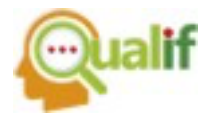

# **O ENSINO DE CONCEITOS TERMOQUIMICOS BÁSICOS PARA ALUNOS COM TEA ATRAVÉS DA FERRAMENTA METODOLÓGICA SCRATCH**

**Bianca Estrela Montemor Abdalla França Camargo** IFSP- Campus Jacareí, Jacareí, SP, Brasil

> **Ricardo Henrique dos Reis Nascimento** IFSP- Campus Jacareí, Jacareí, SP, Brasil

> **Ryan Cristian Sousa Campos** IFSP- Campus Jacareí, Jacareí, SP, Brasil

> **Alexssandro Ferreira da Silva** IFSP- Campus Jacareí, Jacareí, SP, Brasil

> **Ana Paula Kawabe de Lima Ferreira** IFSP- Campus Jacareí, Jacareí, SP, Brasil

**Resumo:** O processo de inclusão de alunos autistas, em escolas regulares de ensino ainda é deficitário, não basta garantir que o indivíduo com necessidades específicas tenha direito à educação, é necessário estabelecer metas educacionais para que este direito seja atingido. A integração de alunos autistas às salas regulares de ensino mostra que trabalhar a partir das diferenças gera equidade educacional, e promove o desenvolvimento de uma sociedade consciente. Para esta integração são necessárias metodologias inovadoras que adequem as metodologias de ensino às especificidades de cada aluno. Diante deste fato, e tendo em vista o potencial da ferramenta Scratch, o presente projeto objetivou relacionar conceitos termoquímicos com o uso da ferramenta Scratch ao processo de ensino de alunos autistas. Para o desenvolvimento deste utilizou-se programa gráfico para a construção de cenários externos e ainserção de atores internos. A programação em blocos, as adaptações e o estabelecimento de padrões auxiliaram no processo de aprendizagem da aluna com TEA. Fatores como o incentivo à continuidade, até que sejam atingidos os objetivos propostos e frases positivas de comemoração com os acertos foram fatores essenciais para o aprendizado da aluna. Desta forma, o software se mostra uma ferramenta promissora para elaboração de materiais adaptados e aprimoramento de processos educacionais inclusivos.

**Palavras–chave:** Scratch. Termoquímica. TEA

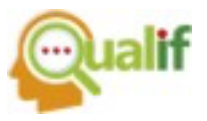

**Abstract:** The process of inclusion of autistic students in regular schools is still deficient, it is not enough to guarantee that the individual with specific needs has the right to education, but it is necessary to establish educational goals so that this right is achieved. The integration of autistic students into regular classrooms shows that working starting from the differences generates educational equity, and promotes the development of a conscious society. For this integration, innovative methodologies are needed that adapt the teaching methodologies to the specificities of each student. Given this fact, and in view of the potential of the Scratch tool, the present project aimed to relate thermochemical concepts with the use of the Scratch tool to the teaching process of autistic students. For its development, it was used graphic program for the construction of external scenarios and the insertion of internal actors. Block programming, adaptations and the establishment of standards helped in the learning process of the schoolgirl with ASD. Factors such as encouraging continuity until the proposed objectives are reached and positive phrases of celebration with the successes were essential factors for the schoolgirl's learning. In this way, the software proves to be a promising tool for the elaboration of adapted materials and improvement of inclusive educational processes.

**Keywords:** *Scratch. Termochemistry. ASD.*

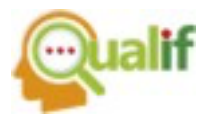

### **FUNDAMENTAÇÃO TEÓRICA**

Pessoas com Transtorno do Espectro Autista (TEA), apresentam déficits persistentes na comunicação social em múltiplos contextos, déficit de reciprocidade social, comportamentos restritivos e repetitivos, interesse restrito e insistência nas mesmas coisas, comportamentos não verbais de comunicação usados na comunicação social, dificuldade para desenvolver, manter e compreender relacionamentos, interesse em atividades apenas durante o período inicial do desenvolvimento. (DSM-5, 2014, p. 44, 72-73).

Um tópico a ser colocado em relevância é o processo de inclusão de alunos autistas, em escolas regulares de ensino. Não basta que seja adotada uma política inclusiva, para garantir ao indivíduo com necessidades específicas o direito à educação, pois essa garantia não especifica o tipo de atendimento que será prestado. O simples fato deste aluno frequentar a sala de aula regular não garante a integração da educação especial à educação regular, a abrangência é muito maior, visto as especificidades dentro do espectro. Um ponto de partida inicial é trabalhar com as diferenças, atingindo a educação para TODOS, a escola tem o dever de garantir a aceitação, lutar contra a estigmatização e contra o isolamento social e desta forma preparar pessoas para interagir com a sociedade da forma mais construtiva possível. (MELLO, 2013, p. 28,29).

Segundo Santos (2008, p. 22, 23), a escola tem um papel primordial na educação de alunos autistas, deve elaborar estratégias para que estes alunos consigam se desenvolver e interagir com outros indivíduos. Sua forma de aprendizado é neurodivergente, diferente de crianças típicas, portanto cabe ao docente adequar o sistema de comunicação às especificidades de cada aluno. Segundo a autora, uma comunicação direta e positiva, são fundamentais ao aprendizado de alunos autistas, como o reforço com elogios, quando ocorre o progresso em alguma atividade desenvolvida por eles.

Segundo Eloy *et al* (2017, p. 7, 9), a plataforma Scratch possui facilidade de uso, diversidade de possibilidades de construção, poucas restrições para usuários iniciantes e altas possibilidades deaprofundamento, pode englobar diversos temas e ser utilizada com múltiplas finalidades. Está disponível de forma gratuita, na versão online ou offline, acessível adiversos públicos, permite a criação de jogos e histórias interativas digitais, possibilitao compartilhamento dos projetos desenvolvidos, possui

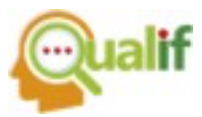

linguagem próximo da linguagem falada. Esses e outros atributos do Scratch, demonstram seu potencial uso para fins educacionais. Apesar do Scratch ser uma ferramenta de excelente potencial acadêmico os autores relatam uma pequena contribuição de divulgação científica, em português, deartigos brasileiros, entre os anos de 2012 e 2016. Dos achados dos autores, apenas 18 trabalhos envolvem o uso da ferramenta para alunos de Ensino Médio, e somente 1 dos artigos tem foco inclusivo, para alunos surdos, nenhum artigo para alunos autistase nenhum artigo com temáticas que envolvam química.

Diante de toda a carência de processos e metodologias educacionais para alunos autistas, da necessidade de processos educacionais inclusivos e do potencial da ferramenta Scratch, o presente trabalho propõe uma forma de utilizar a ferramenta Scratch para o ensino de química para alunos autistas. O trabalho envolve conceitos iniciais de termoquímica, sua relação com o cotidiano, e formas para a aluna reconhecer reações endotérmicas e exotérmicas.

### **MATERIAL E MÉTODOS**

Neste projeto foram desenvolvidos aulas e jogos no software Scratch, e adaptados por uma aluna com TEA, que participa do Projeto, para que outros alunos com a mesma especificidade possam ter autonomia para compreensão dos conceitos e desenvolvimento das atividades que acontecem durante a execução do projeto.

Neste trabalho foi desenvolvido o projeto "Termo 1" no Scratch com os conceitos iniciais de termoquímica. Inicialmente foram elaborados os cenários em programa gráfico e importados para o software. Depois foram escolhidos os atores e inseridos nos cenários importados. Foram criados os atores "botão próximo", "botão anterior", botão exotérmica", botão "endotérmica", e adicionados os avatares que correspondem à professora e à aluna.

O segundo passo foi a elaboração de um roteiro com as falas do primeiro ator. Posteriormente foi inserida a programação para animar atores e cenários em uma sequência lógica e ordenada. E, por fim, foram inseridas as sugestões da aluna com TEA, de forma a adaptar o conteúdo à sua realidade e de outros alunos autistas.

# **RESULTADOS E DISCUSSÃO**

O projeto de "Termoquímica" é composto de 4 partes, denominadas "TERMO 1 a 4", e todos eles são construídos na plataforma Scratch para o ensino de química

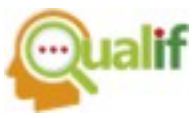

para alunos autistas. Este trabalho em específico retrata o projeto "TERMO 1", que envolve conceitos químicos e físicos para o reconhecimento das reações químicas ou dos processos físicos, envolvendo conceitos de entalpia das reações. O projeto foi construído por alunos do Curso Técnico em Informática Integrado ao Ensino Médio e adaptado por uma aluna autista, que compõe a equipe de pesquisa.

Na figura 1 a) está retratada a parte inicial do projeto, que envolve a definição de termoquímica. E na figura 1 b) a análise de processos físicos, que fazem parte do cotidiano da aluna. Nesses processos físicos envolveu-se a transformação da água nos três estados físicos, sólido, líquido e gasoso, através da absorção ou liberação de calor, além da nomenclatura de cada um desses processos.

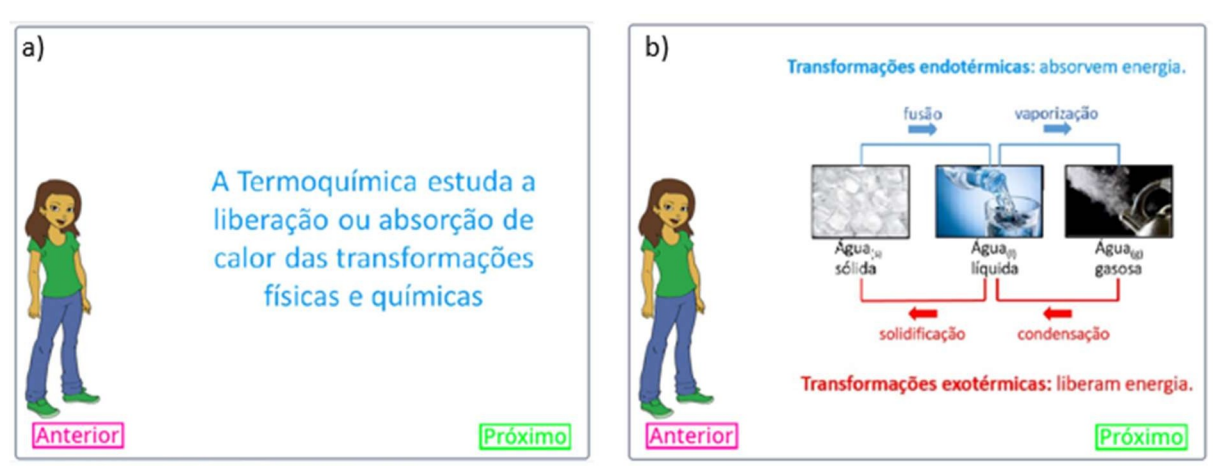

FIGURA 1. Explicação inicial dos conceitos termoquímicos

Fonte: Os autores (2022)

Algumas adaptações estão representadas na figura 1 b), como a padronização da cor azul para processos que sejam endotérmicos e da cor vermelha para processos que sejam exotérmicos; setas e linhas também nas cores azul (reações endotérmicas) e vermelha (reações exotérmicas). Essa padronização de cores foi utilizada nos 4 projetos (termo 1 a 4), pois facilita a roteirização e o aprendizado da aluna com TEA.

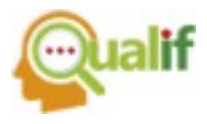

FIGURA 2. a) reconhecimento das reações endotérmicas e exotérmicas através do calor nas reações, b) exercício para prática dos conceitos

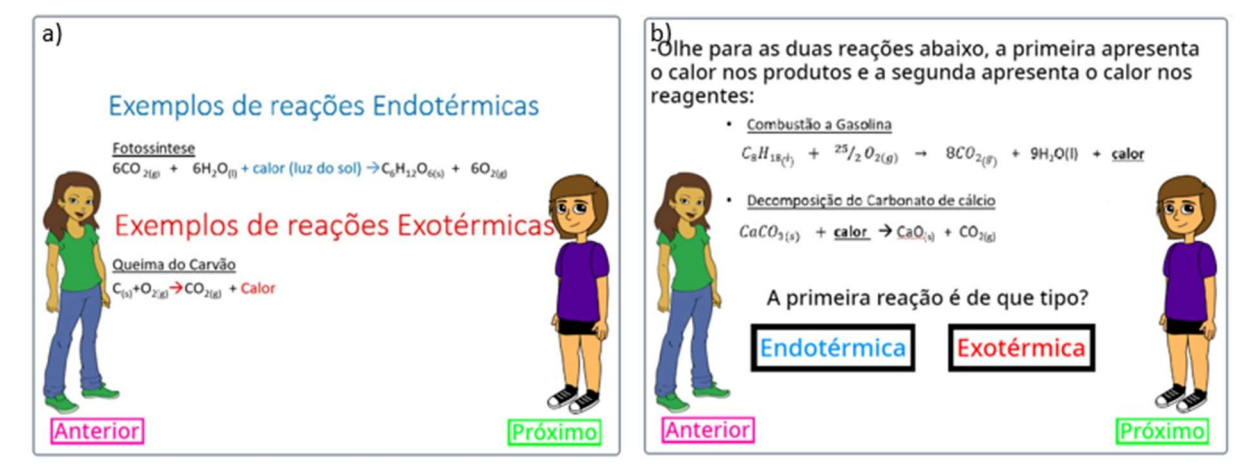

Fonte: Os autores (2022)

Na figura 2 está representada a primeira forma de reconhecimento da variação da entalpia das reações químicas. A figura 2 a) aborda os conceitos para reconhecimento de reações endotérmicas, quando o calor aparece nos reagentes da reação, ou exotérmicas quando o calor está presente no produto das reações. Nesta figura pode-se verificar a padronização das cores azul e vermelha explicadas anteriormente, além da padronização na ordem de explicação, onde os conceitos que envolvem reações endotérmicas são explicados primeiro que os conceitos que envolvem reações exotérmicas.

Na figura 3 está representada a segunda forma de reconhecimento da variação da entalpia das reações químicas.

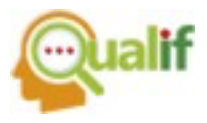

FIGURA 3. a) reconhecimento das reações endotérmicas e exotérmicas através do valor da variação da entalpia, b) exercício para prática dos conceitos

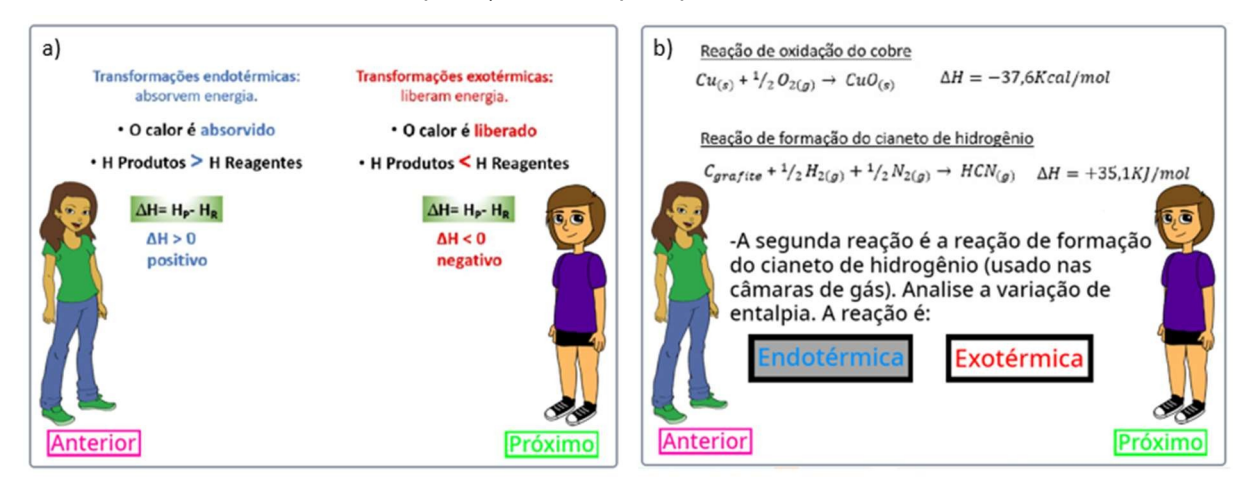

Fonte: Os autores (2022)

A figura 3 a) aborda os conceitos para reconhecimento de reações endotérmicas, quando o calor é absorvido, a entalpia dos produtos é maior que a entalpia dos reagentes, portanto a variação da entalpia da reação tem sinal positivo. Nas reações exotérmicas, quando o calor é liberado, a entalpia dos produtos é menor que a entalpia dos reagentes, portanto a variação da entalpia tem sinal negativo. Nesta figura também pode-se verificar a padronização das cores azul e vermelha explicadas anteriormente e da padronização na ordem de explicação, primeiro reações endotérmicas e depois reações exotérmicas.

A figura 4 aborda a terceira forma de reconhecimento do calor das reações. Na figura 4 a) os conceitos para reconhecimento de reações endotérmicas de forma gráfica, onde a entalpia dos reagentes é menor que a entalpia dos produtos, portanto a variação de entalpia final envolve a absorção de energia, para que a reação ocorra. A figura 4 b) aborda o reconhecimento de reações exotérmicas de forma gráfica, onde a entalpia dos reagentes é maior que a entalpia dos produtos, portanto a variação de entalpia final envolve a liberação de energia, para que a reação ocorra.

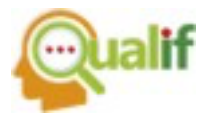

FIGURA 4. a) reconhecimento das reações endotérmicas, b) reconhecimento das reações exotérmicas, através da interpretação gráfica da variação da entalpia, c) exercício para prática dos conceitos

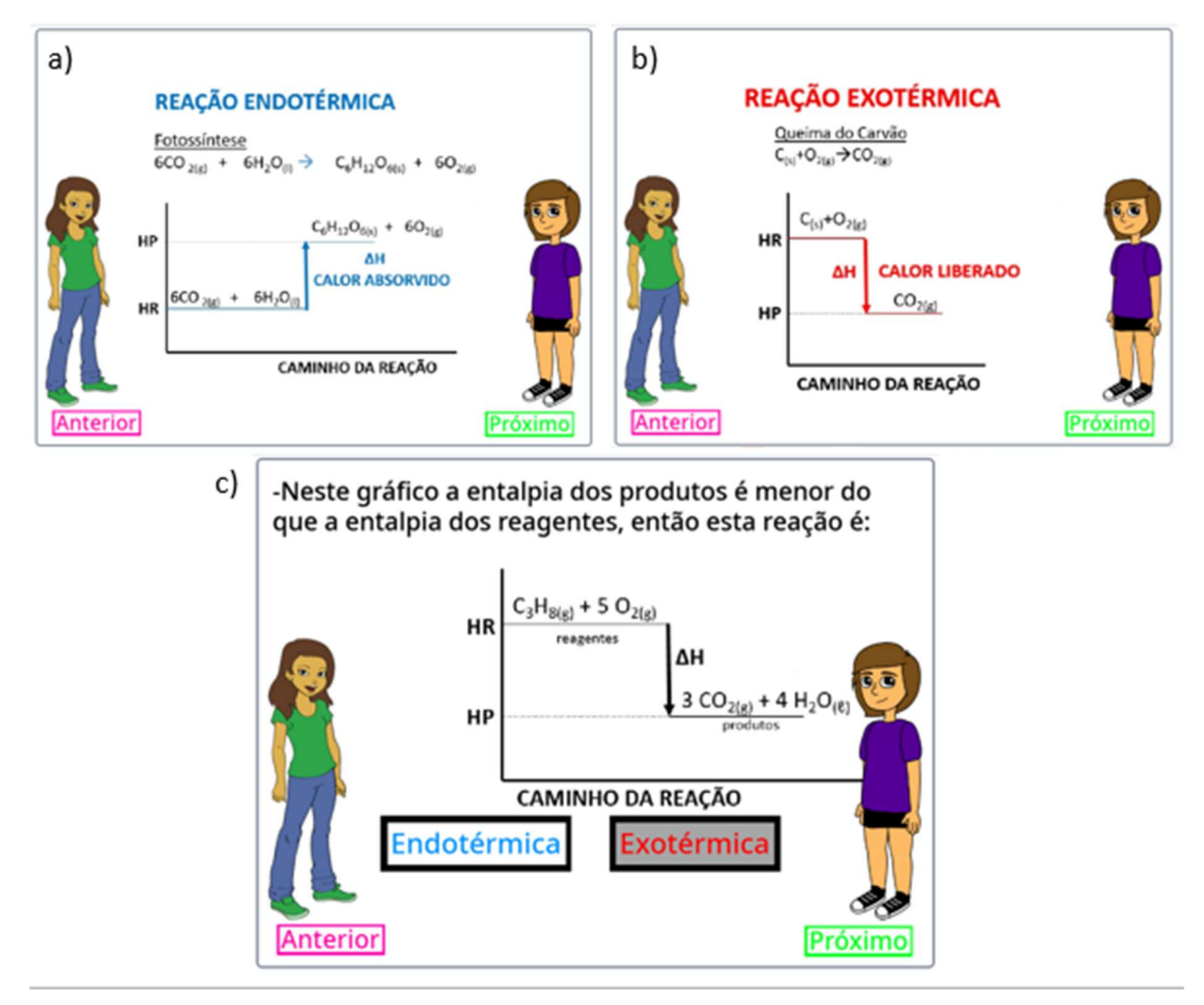

Fonte: Os autores (2022)

Algumas padronizações foram mantidas em todos os slides. Na figura 2 b), 3 b) e 4 c) estão representadas formas de verificar os conhecimentos da aluna. Nestas etapas, as reações encontram-se fora da ordem pré-estabelecida (primeiramente reações endotérmicas e posteriormente reações exotérmicas) e sem as cores azul e vermelha, para que a aluna não seja induzida a relacionar a resposta com as cores ou a ordem, mas sim, raciocine sobre os conteúdos aprendidos. Nas respostas "exotérmica" e "endotérmica" manteve-se a ordem e as cores, para que a aluna não

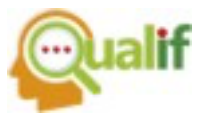

confundisse a grafia das palavras. As possibilidades de resposta também foram alocadas em caixas, para que a aluna as pudesse localizar. Quando a aluna clica em uma das respostas a cor da caixa muda, para que seja possível identificar qual a resposta escolhida.

A codificação desses botões encontra-se na figura 5. Para reconhecimento das reações a aluna tinha como opção os botões "exotérmica", cuja codificação está apresentada na figura 5 a) e "endotérmica", cuja codificação está apresentada na figura 5 b). O acionamento de cada um deles é feito através do clique do mouse. Na figura 5 a) "quando este ator for clicado" se a resposta ainda não for "exotérmica" o sistema mudará a resposta para "exotérmica", e ao clicar no botão "próximo" o sistema avalia a resposta de cada questão como certa ou errada. Na figura 5 b) ocorre o mesmo, mas para os casos em que a reação é endotérmica.

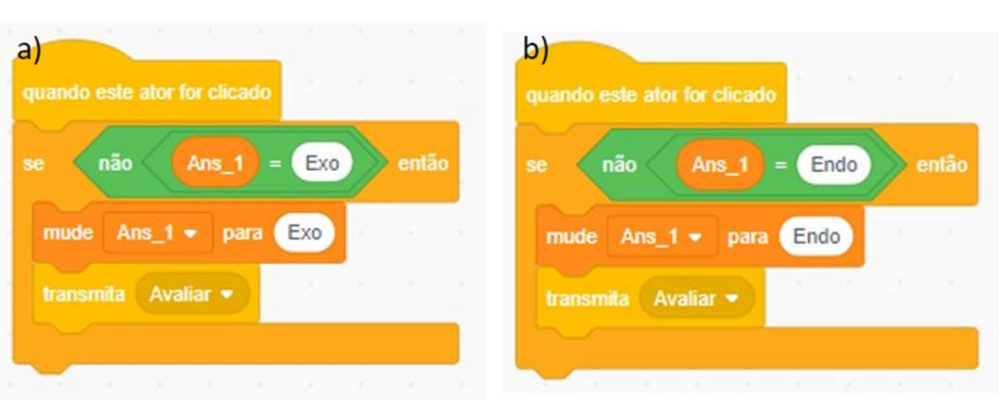

#### FIGURA 5. Código dos botões "exotérmica" e "endotérmica"

Fonte: Os autores (2022)

Quando os botões "próximo" ou "anterior" forem clicados, ocorre a mudança de página, e simultaneamente a ativação da função "mudar page", escondendo todas as imagens, parando todos os códigos e áudios e após 0,1 segundos ocorre a transmissão da página atual, desta forma, a mudança de página ocorre sem que haja sobreposições, evitando assim qualquer tipo de confusão para a aluna.

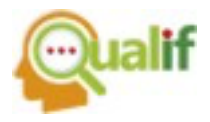

FIGURA 6. Código da função "mudar page"

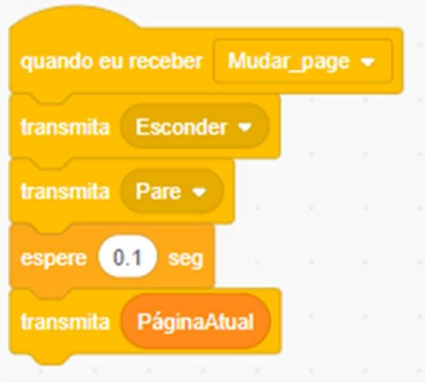

Fonte: Os autores (2022)

Os botões "próximo" e "anterior", inseridos em todos os slides do projeto, têm a função de temporalizar o aprendizado. Como cada aluno tem uma forma e tempo específico de aprendizado, o botão "anterior" permite o retrocesso a conceitos que o aluno julgue necessário serem revistos e o botão "próximo" permite o avanço para conceitos posteriores, quando todos os conceitos da tela em questão tenham sido compreendidos, desta forma cada aluno pode dispor do tempo que achar necessário.

#### FIGURA 7. Codificação do botão a) "anterior" b) "próximo"

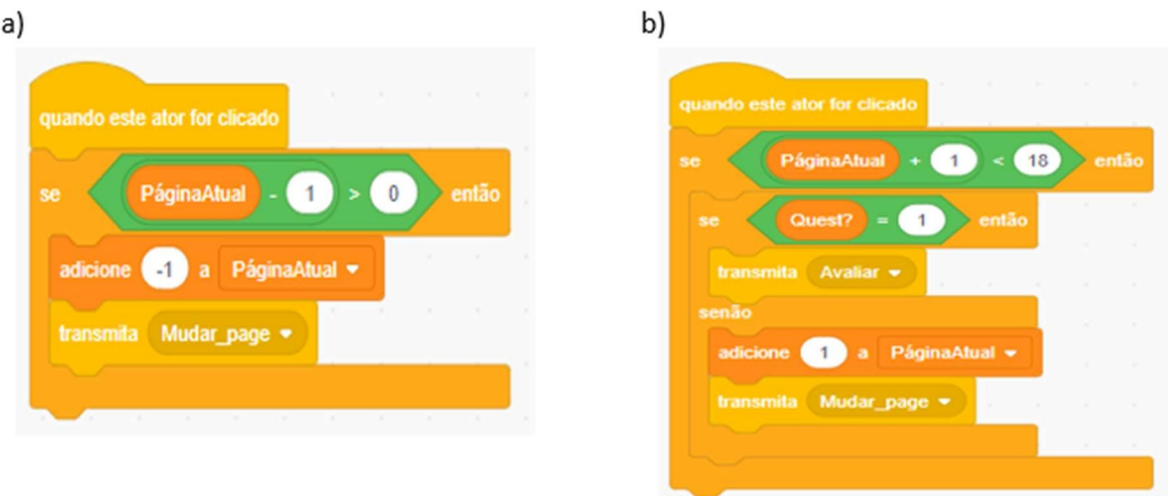

Fonte: Os autores (2022)

A figura 7 mostra as codificações para os botões a) "anterior" e b) "próximo". Para o botão "anterior": "quando este ator for clicado" se a "página atual" subtraída de uma unidade for maior que zero, é adicionado "-1" à variável "página atual" e

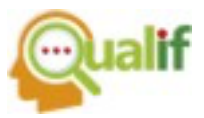

transmitida a função "mudar page" para a "página anterior". No caso do botão "próximo": se a "página atual" acrescida de uma unidade for menor que 18, pois corresponde ao número de cenários totais, há duas possibilidades. A codificação verifica se a página atual é uma questão ou se se trata de parte da explicação do conteúdo. As páginas que contém questões foram previamente definidas como: "Quest?" igual a 1. Se for uma questão, como a codificação trata-se de um sistema boleano, onde 1 é igual a verdadeiro e 0 é igual a falso, antes de prosseguir para a página seguinte a resposta da aluna precisará ser avaliada, e ela só poderá prosseguir se acertar. As páginas que contém não contêm questões foram previamente definidas como: "Quest?" igual a 0. Se for parte explicativa, é adicionada 1 unidade à variável página atual e transmitida a função "mudar page".

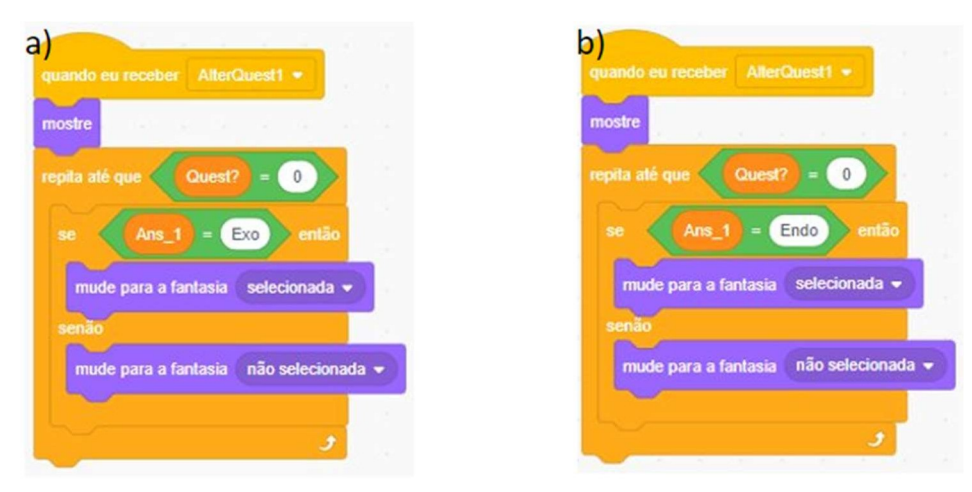

FIGURA 8. Código do escurecimento da opção escolhida

Fonte: Os autores (2022)

Para facilitar o processo de reconhecimento da opção de resposta escolhida pela aluna, foi acrescida uma codificação, apresentada na figura 8. Este escurecimento pode ser verificado na figura 3 b) para a opção "endotérmica" e 4 c) para a opção "exotérmica". As opções são ativadas quando o sistema recebe a mensagem "alterQuest1". O mesmo sistema boleano está presente nesta codificação, pois ela será repetida até que o valor de "Quest?" seja igual a zero, indicando que a aluna não está mais em uma página que corresponde à uma questão". Se a resposta escolhida pela aluna for "exotérmica", apresentada na figura 8 a), a fantasia selecionada será a palavra "exotérmica" escrita em uma caixa escura, caso contrário

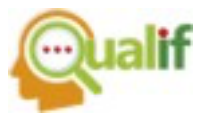

a fantasia não selecionada será a palavra "exotérmica" escrita em uma caixa clara. A figura 8 b) apresenta o mesmo código, mas para a opção "endotérmica". Ambas as opções só está presente em cenários onde há questões para serem respondidas.

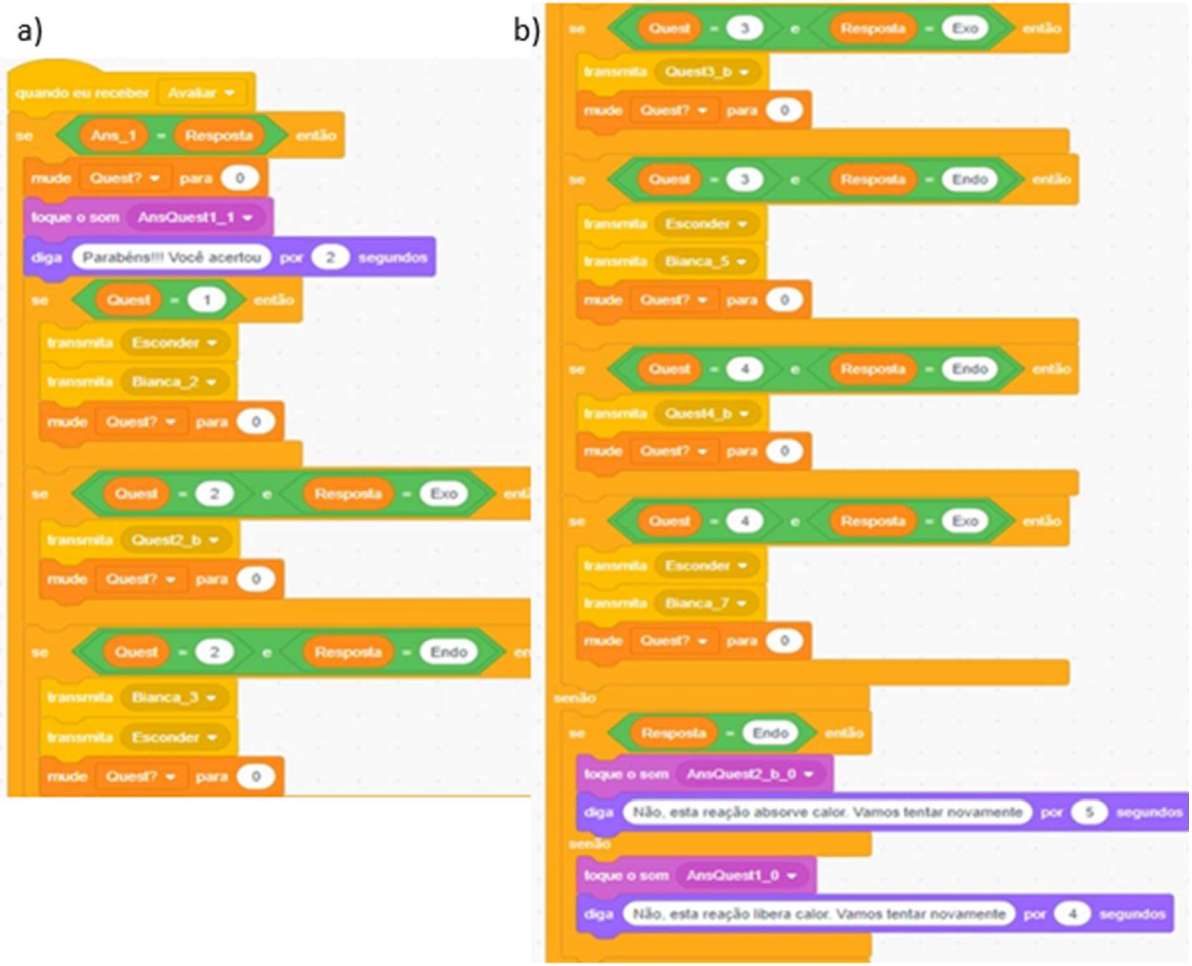

FIGURA 9. Código de como o programa reconhece a opção correta

Fonte: Os autores (2022)

O processo avaliativo da aluna é feito automaticamente pelo programa. Em todas as questões, quando a aluna escolhe a opção, é acionada a função "avaliar", esta função foi definida através da inserção da codificação da figura 9, sendo a figura 9 b) continuidade do código da figura 9 a). Se a resposta da aluna ("Ans\_1") for igual a resposta correta ("resposta"), a função "Quest?" terá seu valor atribuído igual a zero, indicando que não é mais necessário que a aluna responda àquela questão, podendo prosseguir para a página seguinte, ao apertar o botão "próximo". Logo após serão

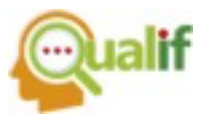

emitidos o som e uma mensagem escrita de "Parabéns! Você acertou!" indicando que a resposta escolhida está correta.

A primeira questão só possui uma pergunta, já a segunda, a terceira e a quarta questões, possuem duas perguntas cada, assim estas aparecem com duas possibilidades de resposta. A resposta correta é definida através do número da questão, "1", "2", "3" ou "4" e da resposta correta "endo" ou "exo", sendo que cada questão possui sua resposta específica.

Caso a resposta esteja incorreta foi padronizado, no final do código, escolhendo-se a opção "endo". Se a aluna escolher a opção "exo", sendo a opção "endo" a correta, será transmitida a mensagem: "Não, esta reação absorve calor. Vamos tentar novamente?", através do som e da escrita. Caso contrário, a mensagem transmitida será "Não, esta reação libera calor. Vamos tentar novamente?", também, através do som e da escrita.

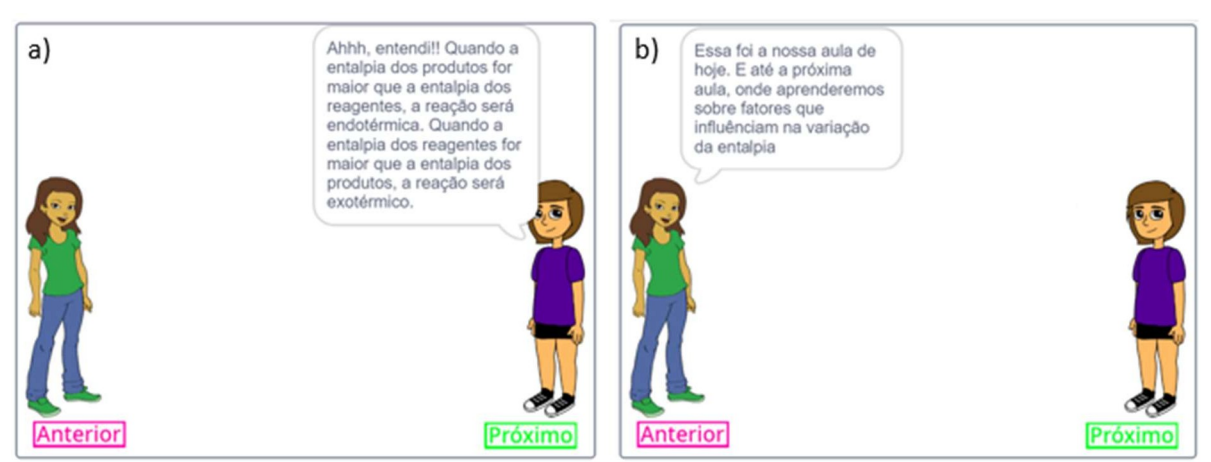

FIGURA 10. Finalização do projeto e representação da interação dos avatares

Fonte: Os autores (2022)

A cada parte compreendida pela aluna, foram inseridas as falas da mesma, mostrando o que compreendeu e a forma como compreendeu os conteúdos explanados, estes passos foram importantes no processo de aprendizado da aluna. Na figura 10 está apresentado a interação final entre professora e aluna, na figura 10 a) a fala da aluna e na figura 10 b) a finalização pela professora.

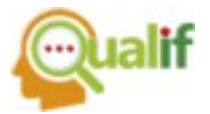

### **CONCLUSÕES**

A aluna com TEA participou de forma ativa sugerindo alterações de cores, textos, destaques de termos específicos, inserção de conteúdos de forma adequada, temporalidade adaptada ao usuário, para que o projeto fosse objetivo e acessível a ela e a outros alunos com necessidades especificas semelhantes.

No projeto inicial foi elaborado todo o texto em cor preta, mas após a apresentação do mesmo à aluna, foi necessário padronizar o fundo branco, os escritos em cor azul para as reações endotérmicas e em vermelho para reações exotérmicas. Além deste fato, foi padronizada a ordem de apresentação em cada tela, sempre primeiramente apresentados os conceitos endotérmicos e posteriormente os conceitos exotérmicos, criando assim uma rotina nas explanações, facilitando a sequência lógica e ordenada para o aprendizado da aluna.

O ícone para "avanço" foi deixado em verde, por associação ao conceito de semáforos possuírem a cor verde quando é permitido seguir, e rosa, para o retrocesso por ser uma cor semelhante a cor vermelha, que indica parar.

O Projeto foi desenvolvido para o ensino de química de forma lúdica para alunos com TEA, e a participação da aluna com essa necessidade específica no desenvolvimento deste, torna-o mais promissor e capaz de auxiliar outras pessoas com as mesmas necessidades específicas, podendo posteriormente ser readequado para uso com alunos com outras especificidades.

# **AGRADECIMENTOS**

À Coordenadoria de Extensão do IFSP Campus Jacareí pela concessão de fomento aos bolsistas envolvidos no Projeto.

Edital CEX-JCR: Nº 068 Ano 2022.

Título do projeto: Utilização do programa Scratch para montagem de jogos e aula para inclusão de alunos com NE.

Ao Projeto Wash – CNPq com o projeto intitulado: "Utilização do Programa Scrach para montagem de jogos e aulas para inclusão de alunos com TEA, nível de suporte 2".

Ao Professor Me. Sérgio Eduardo Bernardo Lutzer pela tradução do abstract.

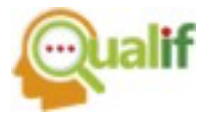

# **REFERÊNCIAS**

DSM-V - **Manual diagnóstico e estatístico de transtornos mentais**. American Psychiatric Association (APA); tradução: Maria Inês Corrêa Nascimento...etal.]; revisão técnica: Aristides Volpato Cordioli...[et al.]. – 5. ed. – Dados eletrônicos. – Porto Alegre: Artmed, 2014. Disponível em: [http://dislex.co.pt/images/pdfs/DSM\\_V.pdf.](http://dislex.co.pt/images/pdfs/DSM_V.pdf.) Acesso em 24 de setembro de 2022.

ELOY, A. Antonio da Silva; LOPES, R. de Deus; ANGELO, I. Martins. Uso do Scratch no Brasil com objetivos educacionais: uma revisão sistemática. **RENOTE**, Porto Alegre, v. 15, n. 1, p. 1-10, junho, 2017. DOI: 10.22456/1679- 1916.75164

MELLO, Ana Maria S. Ros de; ANDRADE, Maria América; CHEN HO, Helena;DIAS, Inês de Souza. **Retratos do autismo no Brasil**. São Paulo: AMA, 2013. Disponível em: https:/[/www.ama.org.br/site/wp-c](http://www.ama.org.br/site/wp-)ontent/uploads/2017/08/RetratoDoAutismo.pdf. Acesso em: 28 de agosto de 2022.

SANTOS, A.M. T dos. **Autismo: Desafio na alfabetização e no convívio escolar**. 2008.36f. Trabalho de Conclusão de Curso (Especialização em Lato Sensu em Distúrbio de Aprendizagem)-CRDA-Centro de Referência em Distúrbios de Aprendizagem, São Paulo, 2008. Disponível em: file:///C:/Users/Alex/Downloads/autismo-desafio-na-alfabetiza-199-195-o-e-no.pdf. Acesso em: 28 de setembro de 2022.